# **Drawing the Line**

## CompareRite and DeltaView battle to be the best.

### By Richard C. Belthoff Jr.

Inever had to redline legal documents<br>Iby hand, at least not after I graduated by hand, at least not after I graduated law school. I suspect the best way to do it is to have one person read the revised document out loud while the other marks the changes on a copy of the original. This is actually how we used to proof journal articles in law school.

The process must be even worse if you have to do it alone. I can only imagine the errors that arise when you get tired and miss something.

Times have changed. Computers have revolutionized the practice of law. While computers have replaced typewriters for creating documents, document comparison software has replaced the human. Since the computer is faster and doesn't object to performing tedious and formerly time-consuming tasks, the

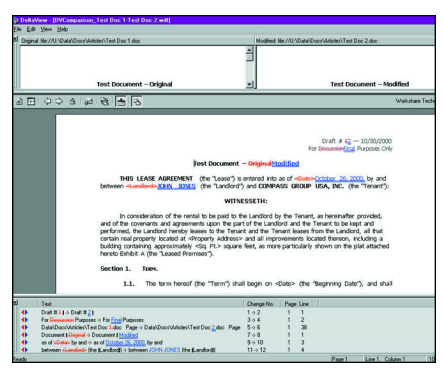

**Figure 1:** DeltaView "Comparison Display" screen.

computer will rush through creating a redlined version of a legal document in seconds. It also can do it with fewer mistakes because it doesn't get tired or distracted.

Document comparison software is a must for every busy attorney. You always need to know what changes your opponent has made to one of your documents. If you can't get the document by e-mail, you can always scan it and then run a comparison. Although Microsoft Word and WordPerfect have built-in document comparison features, they aren't quite as robust as standalone document comparison software.

#### **CompareRite vs. DeltaView**

For this shootout, I tested CompareRite 7.1 from Lexis-Nexis (with the 9a patch applied from the Lexis-Nexis Web site). Over the years CompareRite has more or less dominated this market.

However, there is now competition available: DeltaView, from Workshare Technology. The latest release of DeltaView I tested is Version 2.5 ( Version 2.51 arrived just as I was finishing up this article). Both of these programs compare two versions of a document and create a redline version within seconds, showing additions, deletions and moves. So, within a minute or so of getting a revised document by email, or shortly after scanning it, you

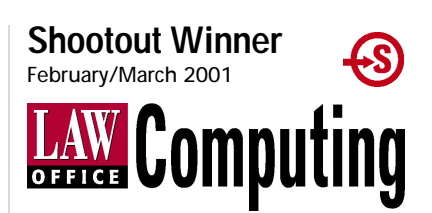

#### **Program Information**

**CompareRite 7.1** Lexis-Nexis (800) 227-4908 www.lexis-nexis.com Windows 95/98/NT/2000 \$189 single-user copy

**DeltaView 2.5** Workshare Technology (888) 404-4246 www.workshare.net Windows 95/98/NT/2000 Sold as an Enterprise site license

can figure out if the other side is trying to slip something past you.

I tested CompareRite and Delta View with Microsoft Word 2000 and WordPerfect 9 files, although I focused more on CompareRite's and Delta View's ability to work with Word 2000 files. WordPerfect files tend to have fewer formatting glitches after running through a comparison program, particularly when it comes to auto-numbered paragraphs. The embedded code paradigm used by WordPerfect, versus the style interface used by Word, may have something to do with this.

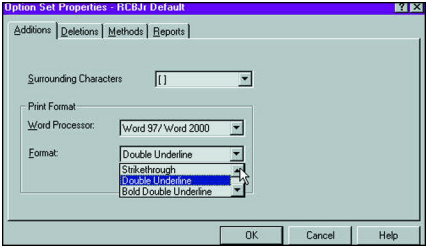

**Figure 2:** CompareRite inserted text options.

#### **The Comparison**

CompareRite and DeltaView work similarly. For both, you must keep a disk copy of your original document and your revised document for comparison. You select the original and revised documents at startup and run a comparison.

CompareRite also requires you to select an output file for your redlined document. After you create your redlined document on disk, you have to switch to Word or WordPerfect and open the redlined document manually. DeltaView displays your redlined document on screen. You can then save it to a disk in a variety of formats (the native DeltaView format is not compatible with Word or WordPerfect).

You can display just the redlined document, or add two other window panes to display the original and the revised document at the same time (see Figure 1). Then you can scroll among the three windows to view changes. Delta View also can display a summary of changes at the bottom of the screen.

Although CompareRite allows you to set a default folder for documents, Delta View does it better by remembering the folder you just used.Say your default folder for CompareRite is u:\docs, and you select an original file from u:\docs\articles. When you select the revised file, CompareRite will

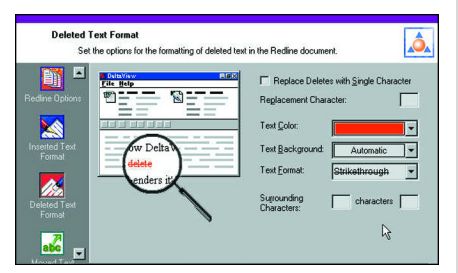

**Figure 3: DeltaView inserted text options.** 

default to u:\docs. DeltaView will default to the u:\docs\articles file for the revised document if that's where you selected your original document.

#### **Inserted Text Options**

Both programs have options for displaying changes in your redlined docu-

ments. These can be set individually for each document you compare or saved in a set of options for later reuse. CompareRite calls these Option Sets. DeltaView calls them Rendering Sets.

CompareRite can display inserted text as "Bold," "Underlined," "Double Underlined" or "Italics" (see Figure 2). You can add surrounding characters to differentiate your inserted text, but your selection of characters is limited.

DeltaView has more formatting options than CompareRite for inserted text. For example, "Superscript and

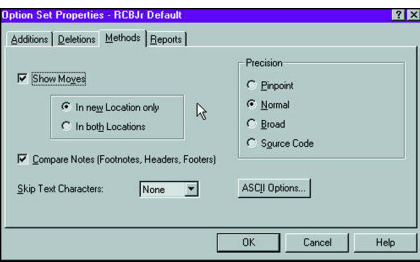

**Figure 4:** CompareRite moves, notes and methods screen.

Italic" and "Strikethrough" (see Figure 3). CompareRite does have "Small Caps," an option DeltaView lacks.

DeltaView also allows you to use any character to surround your inserted text instead of just a few characters like CompareRite.

#### **Deleted Text Options**

CompareRite's formatting options for deleted text are identical to its inserted text options (i.e., you can use "Bold," "Underline," etc.). The same holds true for DeltaView.

CompareRite has the same limited number of surrounding characters available for deleted text. DeltaView allows you to use any character as a surrounding character, just like for inserted text.

Historically, inserted text has always been displayed as full text (and if you think about it, this is the only logical way to do it).

Deleted text, on the other hand, has either been shown as full text or indicated by the insertion of a character where the deleted text used to be (such as by the "^" caret character).

CompareRite includes several options for showing deleted text. Besides full text, you can substitute a "^" caret character or an "#" character, or list deleted text at the end of your redlined document.

Delta View again includes more flexible options. Besides the full-text option, you can substitute any charac-

ter for deleted text as well as use any character to surround the deleted text.

#### **Moved Text Options**

CompareRite's moved text options are limited (see Figure 4). If you want to show moved text in your redlined document, CompareRite can either show it in both places *(i.e.*, the original and moved location) or just at the moved location. The moved text is marked as deleted and inserted text, but then CompareRite inserts asterisks followed by numbers with a note that the text was moved "from here" or "to here."

Delta View has some additional moved text options (see Figure 5). Like inserted and deleted text, you can color moved text and add a colored background. You also can set the formatting for the "from" location text and the "to" location text (e.g., you can make one "Italic and Strikethrough" and the other "Italic and Double Underlined"). You also can use different surrounding characters for the "from" location text and the "to" location text (*e.g*., you could use  $\langle$  > for "from" text and  $**$  for "to" text).

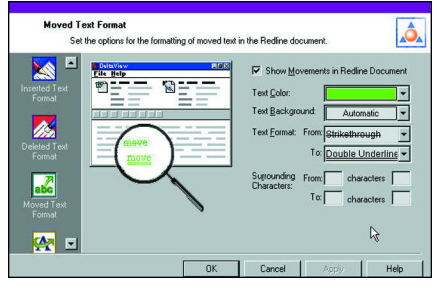

**Figure 5:** DeltaView "Moved Text Format" screen.

#### **Table Change Options**

CompareRite doesn't have any specific table cell, row or column change formatting options.

It will redline text changes in a table, using the inserted and deleted text options, but it won't indicate whether a row, column or cell has been inserted or deleted. If it has been deleted, the text will be included in another row, column or cell and redlined as deleted text.

If a row, column or cell has been inserted, the text will be redlined as inserted text, but no other redline indication will be shown.

Delta View includes multiple table formatting options (see Figure 6). It will color separately inserted, deleted, moved, merged and padded rows, columns and cells. These options allow you to see the changes made to a table more accurately.

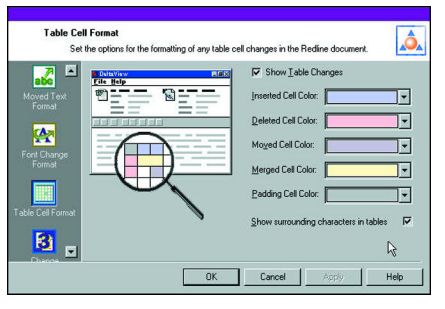

Figure 6: DeltaView "Table Cell Format" screen.

#### **Other Options**

CompareRite has included an option to redline changes in headers, footers and footnotes for a long time (see Figure 4). However, the redlined changes are listed at the end of your redlined document instead of in the actual header, footer or footnote. This isn't as convenient as DeltaView (or even Word or WordPerfect, for that matter).

In DeltaView, redlined changes are displayed directly in the header, footer or footnote itself. This makes it much easier to view the changes.

Both programs include report options. You can choose a short- or longform report in CompareRite (see Figure 7). Each report lists redlined changes in varying detail at the end of your document. You can use the Compare Rite report to prepare a letter to your client listing the changes in your document. This way you don't have to type all the changes by hand. A lot of the typing is done by CompareRite, right down to the page and paragraph changed.

Delta View also includes a summary report option. You can display the report on screen or include it at the end of your document. If you turn on the "Change Numbering Format" feature of Delta View, you can refer back to specific changes in your document, using these numbers. Clicking in the online version of the summary report will highlight and display the redlined changes in your on-screen document.

Each program also can insert a short description listing the names of the documents compared and the for-

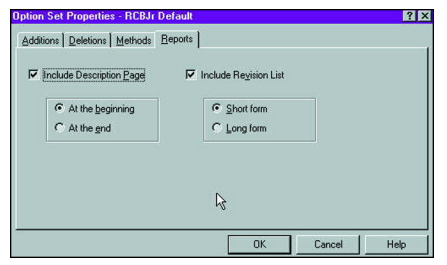

**Figure 7:** CompareRite "Description/ Reports" screen.

matting options selected for inserted, deleted and moved text in your redlined document (see Figure 7). DeltaView's report also includes row, column and cell change color display options, as well as color options for inserted, deleted and moved text. The report can be inserted at the beginning or end of your redlined document in both programs.

Delta View includes some modern integration options not available with CompareRite. For example, DeltaView can integrate with several document management programs such as Docs Open, iManage 4.x or 5.x and Worldox. My company doesn't use a document management system, so I could not test this integration.

DeltaView also integrates with Windows Explorer (file manager) as well as MAPI (Messaging Application Programming Interface), SMTP (Simple Mail Transfer Protocol) or Lotus Notes e-mail systems. When you get an e-mail with an attachment, a "compare docu-

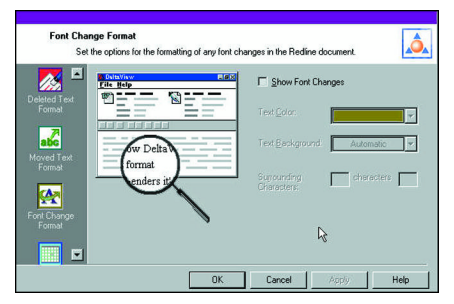

**Figure 8:** DeltaView "Font Change Format" screen.

ment" button is at the bottom of the email window to run DeltaView. On my system, Outlook 2000 now shows the "Compare Document" button.

CompareRite includes a "Skip Text" option not available in DeltaView (see Figure 8). You can mark an area of text with characters and CompareRite will skip this area when it creates a redlined document. This is useful if you have heavily formatted text, such as a table or spreadsheet, that you don't want CompareRite to mess up in the redlined document.

Delta View can redline font changes within a document (see Figure 8). This feature isn't available in Compare Rite. In DeltaView, you can redline text containing a font change by using a different color or adding a background color or surrounding characters.

#### **Precision**

Both programs include options to change the precision of the comparison.

CompareRite has four options including: " Pinpoint," "Normal," "Broad" and "Source Code" (see Figure 4).

"Pinpoint" compares at the character level. "Normal" compares at the word level. "Broad" compares at the sentence and paragraph level. "Source

| Section 1.                                                                                                    | TERM.                                                                                                    |  |
|----------------------------------------------------------------------------------------------------|----------------------------------------------------------------------------------------------------|--|
| 1.1. The term hereof (the "Term") shall begin on <date> (the "Beginning Date"), and shall<br/>end at 11:59 p.m. local time on <date> unless the term is sooner terminated as provided herein.<sup>1</sup></date></date>                                                                                                    |                                                                                                    |  |
| 1.2.                                                                                                    | This is an inserted paragraph to see what happens with auto numbers in both programs.                                                                                                    |  |
| $\frac{1}{2}$ . Tenant shall have an option to renew this Lease for <no.> period(s) of <no.><br/>1.3.<br/>year(s) beginning from the expiration of the initial Term. The option to renew shall be exercisable by the<br/>Tenant giving the Landlord written notice thereof at least thirty (30) days prior to the expiration of the<br/>initial Term."</no.></no.>                    |                                                                                                    |  |
| <b>Section 2. New TEST SECTION</b>                                                                                                    |                                                                                                    |  |
|                                                                                                    | 2.1. Tenant, at its expense, may make alterations, additions, improvements and changes to<br>the Leased Premises as it deems appropriate in the operation of its business. Tenant may not make any<br>change or alteration which will impair the structural soundness of the Leased Premises. <sup>3</sup> |  |
| 2.2.                                                                                                    | All machinery, fixtures, trade fixtures, furniture, equipment and other personal property<br>placed in the Leased Premises at Tenant's expense shall be and remain personal property and the<br>property of Tenant, removable by it at the expiration or sooner termination of the Lease.                  |  |
| Section 3, Section 2. RENT.                                                                                                    |                                                                                                    |  |
| 3.1. 2.1. Tenant shall pay to the Landlord monthly base rental for the initial Term in the<br>amount of <dollars in="" words=""> Dollars (\$<amount>), which shall be due and payable on the first day of<br/>each month during the Term at the office of the Landlord. For any partial month at the beginning or end<br/>of the term, the rent shall be prorated.</amount></dollars> |                                                                                                    |  |

**Figure 9:** DeltaView "Auto-Number Comparison."

Code" is even more precise than " Pinpoint" and is generally used for only ASCII software source code (you won't notice much difference between " Pinpoint" and "Source Code" on a Word document).

For instance, if you select "Normal" and you change "defendant" to "defendants," it will redline "defendant" as deleted and "defendants" as inserted. If you select "Pinpoint," CompareRite will redline only the "s" in "defendants."

DeltaView has two options, the default "Normal" comparison and "Character" level. These correspond to CompareRite's "Normal" and "Pinpoint" comparison options.

| Section 1.                  | TERM.                                                                                                    |  |
|-----------------------------|----------------------------------------------------------------------------------------------------|--|
|                             | 1.1. The term hereof (the "Term") shall begin on <date> (the "Beginning Date"), and shall<br/>end at 11:59 p.m. local time on <date> unless the term is sooner terminated as provided herein.</date></date>                                                                                                    |  |
| 1.2.                        | This is an inserted paragraph to see what happens with auto numbers in both programs.                                                                                                    |  |
| Term.                       | 1.3. Tenant shall have an option to renew this Lease for <no.> period(s) of <no.> year(s)<br/>beginning from the expiration of the initial Term. The option to renew shall be exercisable by the Tenant<br/>giving the Landlord written notice thereof at least thirty (30) days prior to the expiration of the initial</no.></no.>              |  |
| Section 2.                  | <b>RENT: NEW TEST SECTION</b>                                                                                                    |  |
| Section 3, 2-4              |                                                                                                    |  |
| 3.1.                        | Tenant, at its expense, may make alterations, additions, improvements and changes to<br>the Leased Premises as it deems appropriate in the operation of its business. Tenant may not make any<br>change or alteration which will impair the structural soundness of the Leased Premises.                                                         |  |
| 3.2.                        | All machinery, fixtures, trade fixtures, furniture, equipment and other personal property<br>placed in the Leased Premises at Tenant's expense shall be and remain personal property and the prop-<br>erty of Tenant, removable by it at the expiration or sooner termination of the Lease.                                                      |  |
| Section 4.                  | RENT.                                                                                                    |  |
| the rent shall be prorated. | 4.1. Tenant shall pay to the Landlord monthly base rental for the initial Term in the amount of<br><dollars in="" words=""> Dollars (\$<amount>), which shall be due and payable on the first day of each month<br/>during the Term at the office of the Landlord. For any partial month at the beginning or end of the term,</amount></dollars> |  |

**Figure 10:** CompareRite "Auto-Number Comparison."

#### **Sample Comparison**

I created two documents to compare these two programs. I lifted text from a lease containing auto-numbered paragraphs. The document also included footnotes.

I then inserted the sample documents included with DeltaView, which include changes to words, sentences, *continued*

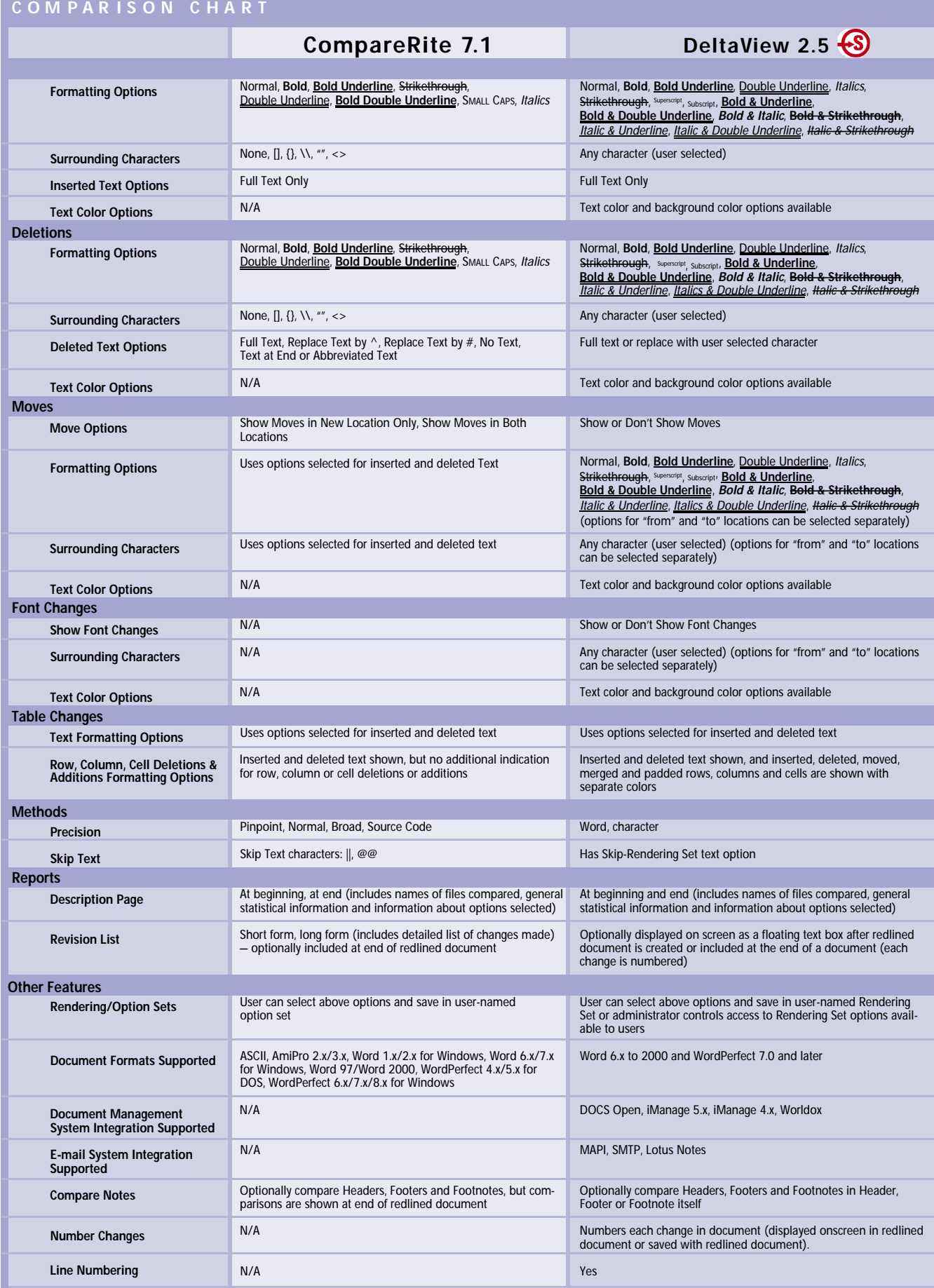

paragraphs, footers, headers and table cells, rows and columns.

DeltaView is more precise when it comes to auto-numbered paragraphs, at least in Word. In my sample documents, I added a new numbered section to the revised document.

Delta View accurately redlined the changes (see Figure 9). Compare Rite has trouble with auto-numbered paragraphs (see Figure 10).

Like Word, it sometimes adds additional numbered sections, probably because it adds extra hard returns, which, in Word, can generate additional numbered paragraphs. The revised document contained three numbered sections, and DeltaView displayed exactly three numbered sections. CompareRite, on the other hand, displayed four numbered sections. It included an additional Section 3.

I also added additional numbered subsections in the revised document. Delta View correctly flagged the additional subsections, including the paragraph numbers, as inserted text.

CompareRite redlined the additional text as inserted text but didn't indicate the paragraph numbers had

changed. Thus, it's more difficult to track changes in auto-numbered paragraphs with CompareRite.

Both programs handled the other changes in the documents well, although header, footer and footnote changes were listed at the end of the document with CompareRite, while Delta View redlined the changes within the header, footer and footnotes.

Delta View handled a numbered list better than CompareRite, at least from a formatting perspective. DeltaView showed the deleted and inserted number on the same line, while CompareRite used separate lines.

In the table, DeltaView accurately redlined with color the inserted, deleted and moved rows, columns and cells, while CompareRite just redlined the text within the table as having been inserted or deleted.

#### **And the Winner Is …**

The winner of this shootout is unquestionably DeltaView.

DeltaView has a more up-to-date interface than CompareRite. It supports more of the file/folder features of modern operating systems.

It also integrates with modern document management systems as well as Windows Explorer and several e-mail systems.

Further, DeltaView handles table row, column and cell changes better than CompareRite.

CompareRite shows the text changes, but it doesn't indicate the changes to the row, column or cell.

With DeltaView you also can compare formatting changes, including font changes.

Last, DeltaView is more precise, particularly when it comes to redlining auto-numbered paragraphs.

CompareRite has been around a long time, and it's still a great program, but it suffers from some neglect in the upgrade area.

If you're looking for a great document comparison program, look to DeltaView first. **E.1** 

**A B O U T T H E A U T H O R**

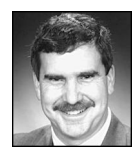

RICHARD C. BELTHOFF JR. is chief operations counsel at Compass Group USA Inc., in Charlotte, N. C. You can reach him at rcbjr@att.net or on his Web page at http://rcbjr.home.att.net.